problem where they want to change the visual appearance of the text to fit the design in the current context or to make the design look better, but text editing options provided today are very limiting to the user's creativity. The designers get around this by converting text to outlines and then modifying each glyph like a separate graphic. This leads to text no longer being live (essentially unlinked) and the edits for each glyph can be time consuming.

The poster presents methods for modifying glyph's horizontal and vertical weight. Later, the poster aims to provide the application of such modification to generate multiple styles by modifying glyph's overall Weight, Width, CapHeight, xHeight, height of Ascender and Descender etc.

## ABSTRACT

#### **Overall Weight Modification**

Overall weight modification using both Horizontal and Vertical weight modification.

Original Glyphs Modified Glyphs Modified Glyphs

Original Glyphs **Modified Glyphs** Modified Glyphs

**Width Modification**

Weight' to compensate the loss in stroke weight.

abchgabchg

Scale the glyph horizontally and then apply the Horizontal Weight to compensate the loss in stroke weight.

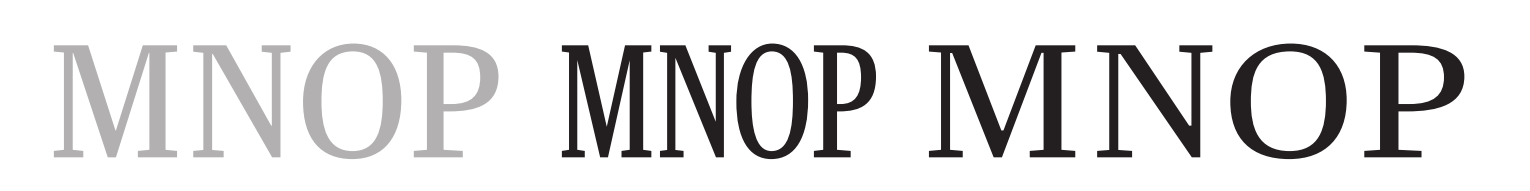

Original Glyphs Modified Glyphs Modified Glyphs

#### **CapHeight Modification**

Scale the glyph vertically and then apply the Vertical Weight to compensate the loss in stroke weight

Graphic designers create logos or artworks by using various tools such To modify the Horizontal Weight of a glyph, the x-coordinates of all the points are modified with a 'delta' as Adobe Illustrator, InDesign etc. Many times, designers face a major value as per the direction of each line or curve segment as shown below. The 'delta' value will be subtracted from x-coordinates of points of segments which are in Upward (Up, LeftUp, RightUp) direction and 'delta' will be added to points of segments which are in Downward (Down, LeftDown, RightDown) direction.

## APPLICATIONS

**xHeight Modification**

Vertically scale the glyph-points which lie in-between

xHeight line and baseline and then apply the 'Vertical

Using the same modification technique as done in x-height , ascent and descent can also be modified.

### **Ascent, Descent Modification**

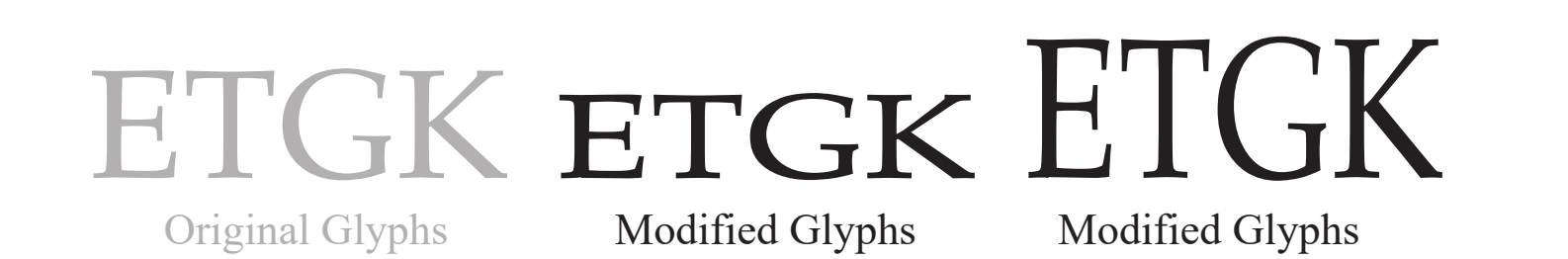

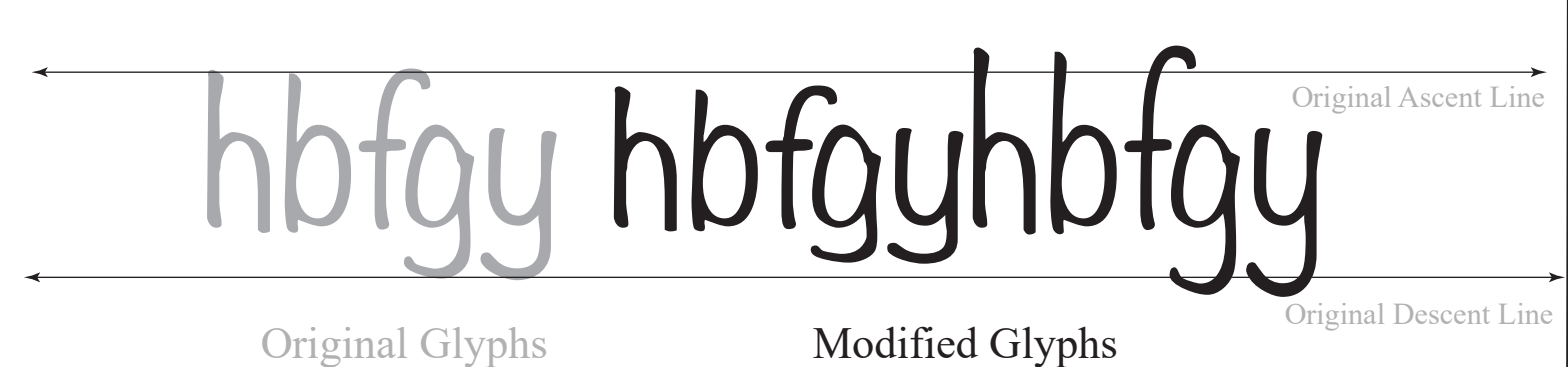

### **Composite Glyph**

Generation of composite glyph by adjusting width and height of two or more glyphs while keeping the same stroke weight of glyphs

 $1/2 = 4/2$ 

Original Glyphs Modified Glyphs

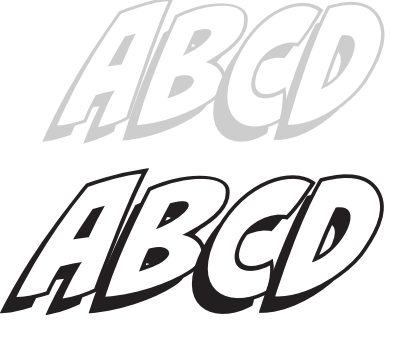

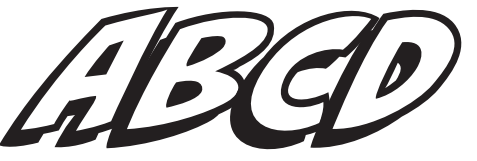

#### **Variable Style Variants Generation**

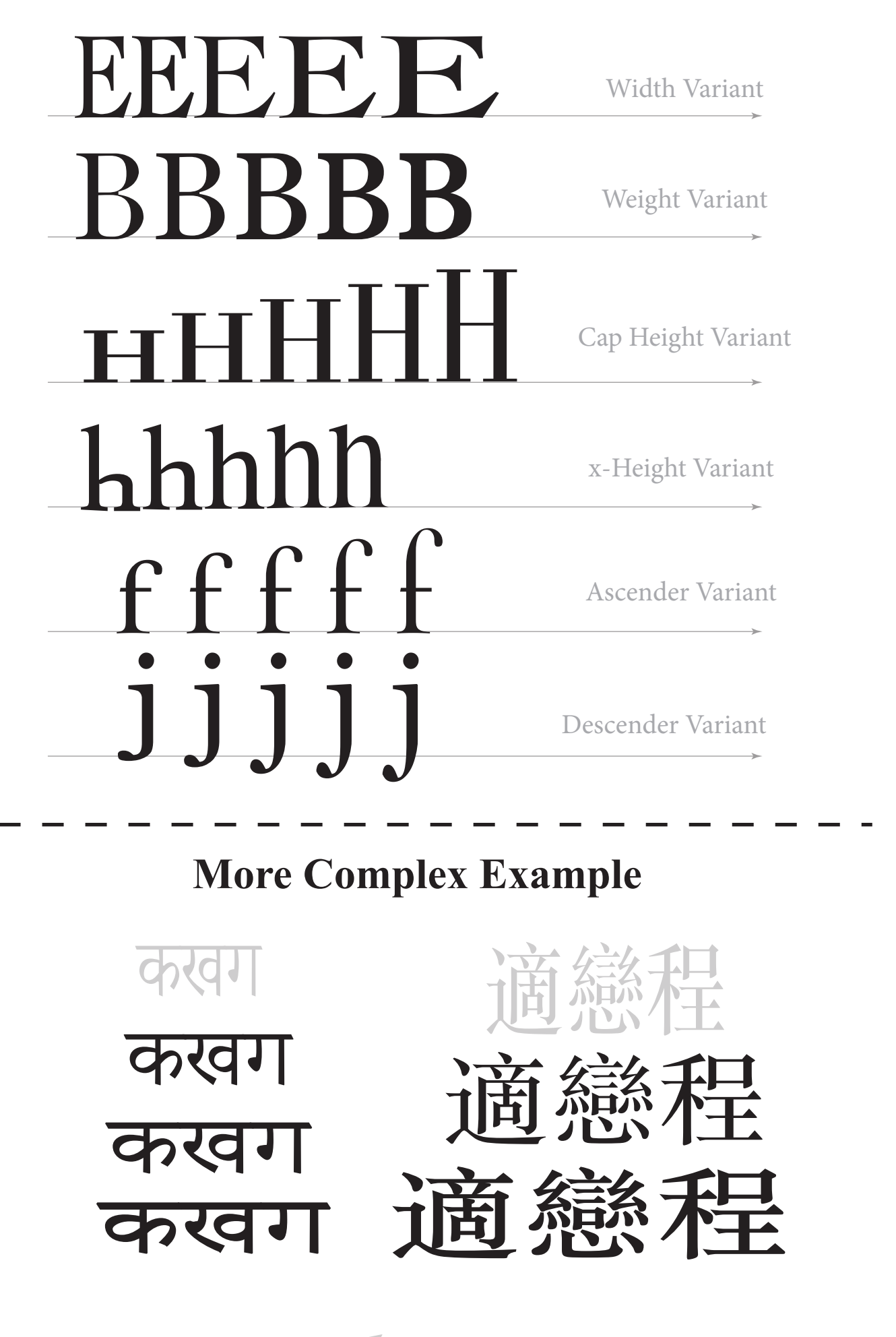

## METHODOLOGY

To modify the Vertical Weight of a glyph, the y-coordinates of points are modified based on the direction

as shown below. If direction of a segment is in Left direction (Left, LeftUp, LeftDown) then y-coordinate of the segment is modified by subtracting the 'delta' value else if the direction is in Right (Right, RightUp, RightDown) then the y-coordinate is modified by adding the 'delta' value.

#### **Horizontal Weight Modification**

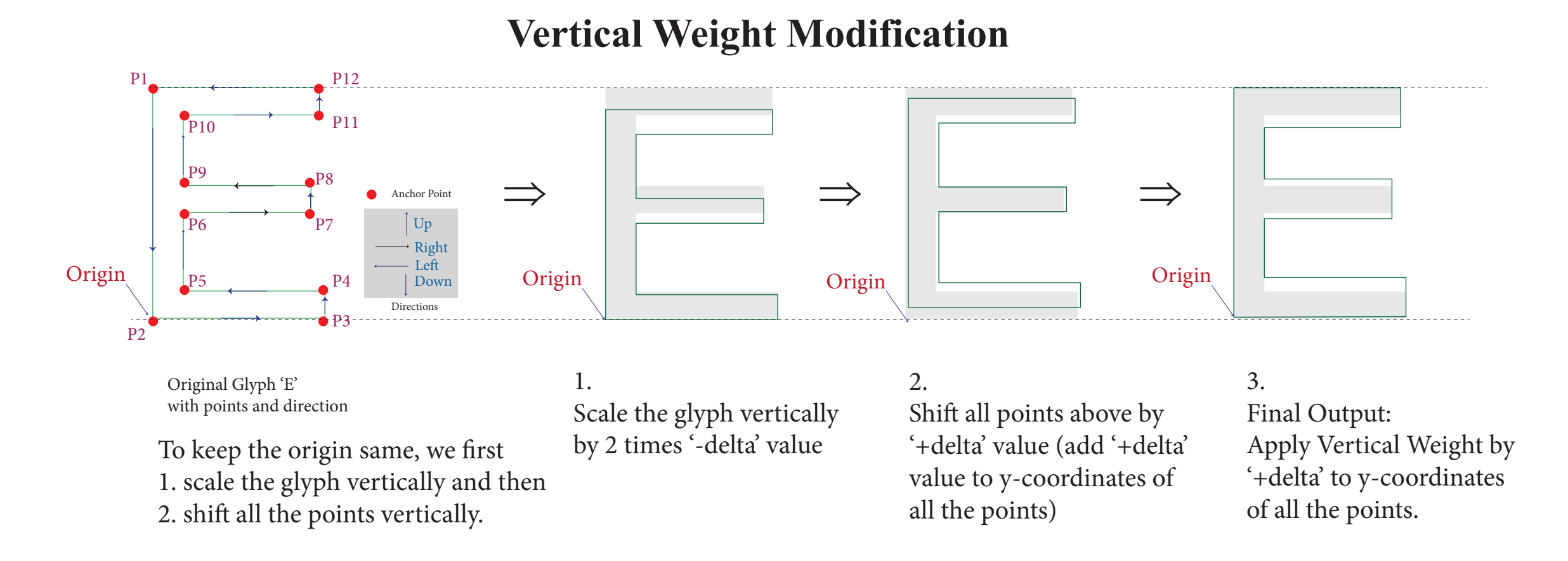

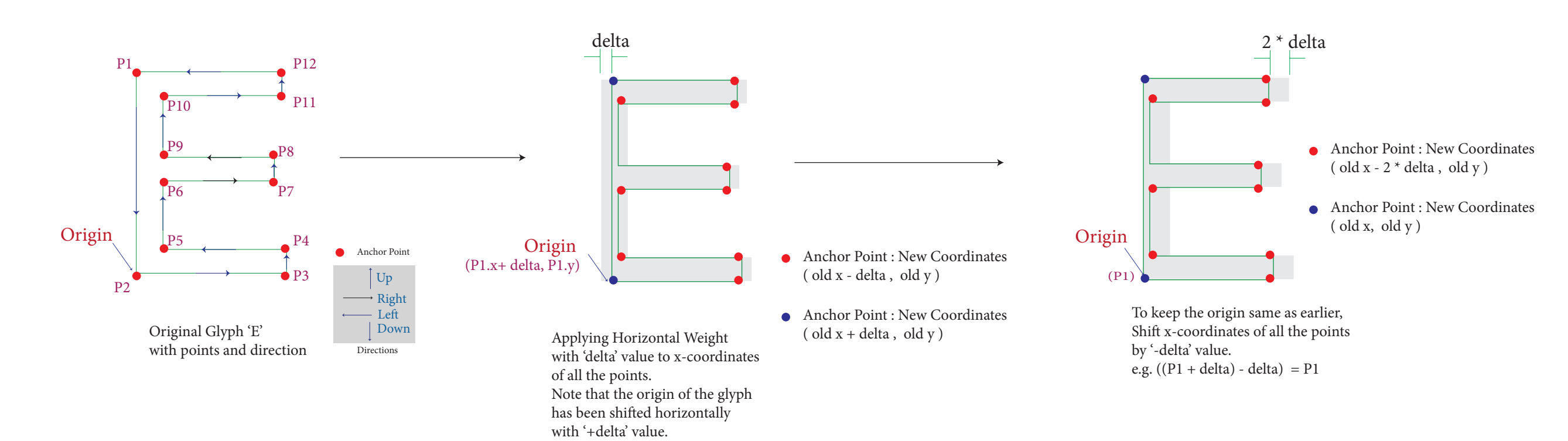

## BACKGROUND

A glyph's outline can be represented as Bezier paths containing various lines and curves segments. Most of the previous works done on modifying glyph outline are based on already stored information within the outline data. Multiple Master technology, to generate a semi-bold style, at least two styles e.g. 'Regular' and 'Bold' are required. Other techniques involve the scaling of the glyph and then modifying the glyph outline manually to adjust the stroke weight.

If the glyphs are scaled, then stroke weight also changes accordingly which leads to glyph distortion and unacceptable alterations.

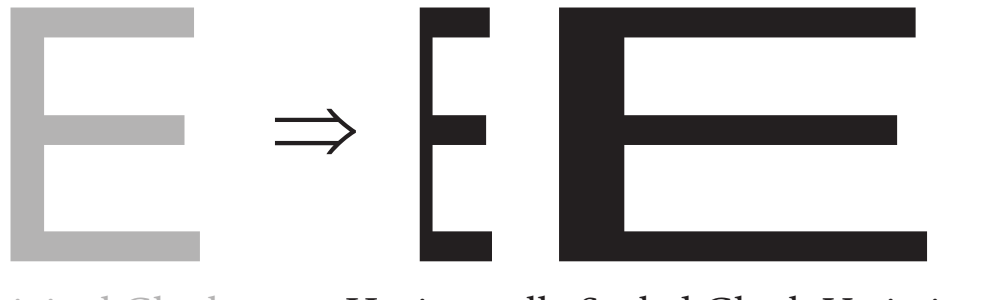

Original Glyph Horizontally Scaled Glyph Variations

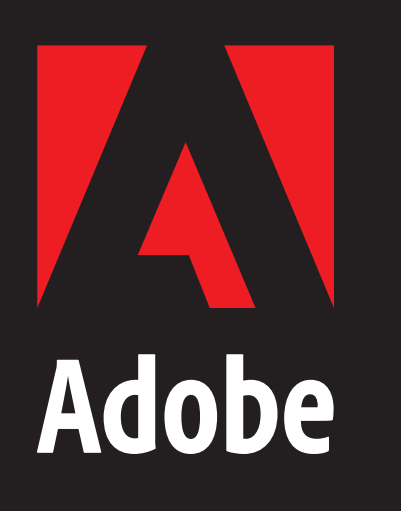

# Flexible Type:

Methods and Applications of Modifying Glyph's Horizontal and Vertical Weight

> Nirmal Kumawat<sup>1</sup>, Praveen K. Dhanuka<sup>1</sup>  $1$ {kumawat,dhanuka}@adobe.com

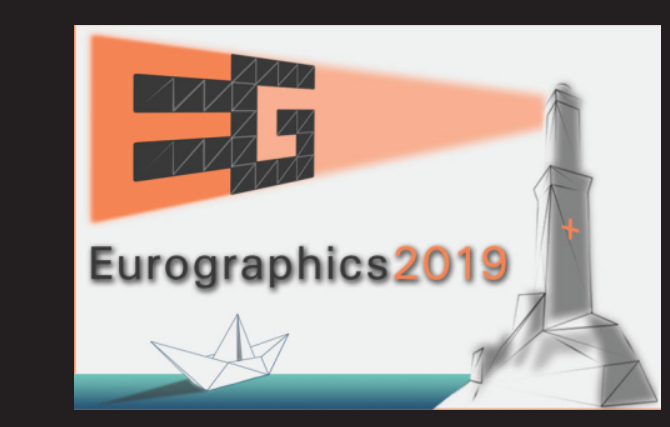